#### **REPUBLIK INDONESIA KEMENTERIAN HUKUM DAN HAK ASASI MANUSIA**

# **SURAT PENCATATAN CIPTAAN**

Dalam rangka pelindungan ciptaan di bidang ilmu pengetahuan, seni dan sastra berdasarkan Undang-Undang Nomor 28 Tahun 2014 tentang Hak Cipta, dengan ini menerangkan:

Nomor dan tanggal permohonan : EC00202205441, 22 Januari 2022

**Pencipta**

 $Kewarganegaraan$   $\left| \left| \left| \left| \left| \left| \left| \left| \left| \left| \left| \right| \right| \right| \right| \right| \right| \right| \right| \right| \right|$  : Indonesia

**Pemegang Hak Cipta**

Kewarganegaraan : Indonesia

Tanggal dan tempat diumumkan untuk pertama kali di wilayah Indonesia atau di luar wilayah Indonesia

Nomor pencatatan ( 5 / / / <u>1000320722</u>

Nama : **Sajiwo Tri Prakoso., SE. MM, Frendy Wibowo., SE. MM, MSi dkk** Alamat / Alamat / Alamat / Alamat / Alamat / Tumpak Sari RT02 RW04 Gupit, Nguter, Sukoharjo, JAWA TENGAH, 57571

 $T_{\rm A}$  1

 $\Delta$ 

Nama : **Program Studi Manajemen Retail Universitas 'Aisyiyah Surakarta**

Alamat : Jl. Ki Hajar Dewantara, No.10, Kentingan, Jebres, Surakarta, Kota Surakarta (Solo), JAWA TENGAH, 57126

Jenis Ciptaan : **Buku Panduan/Petunjuk**

Judul Ciptaan : **PANDUAN WEBSITE ESMENESIA**

: 18 November 2021, di Surakarta

Jangka waktu pelindungan : Berlaku selama hidup Pencipta dan terus berlangsung selama 70 (tujuh puluh) tahun setelah Pencipta meninggal dunia, terhitung mulai tanggal 1 Januari tahun berikutnya.

adalah benar berdasarkan keterangan yang diberikan oleh Pemohon. Surat Pencatatan Hak Cipta atau produk Hak terkait ini sesuai dengan Pasal 72 Undang-Undang Nomor 28 Tahun 2014 tentang Hak Cipta.

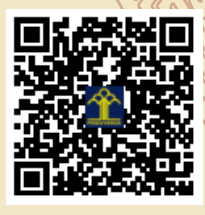

a.n Menteri Hukum dan Hak Asasi Manusia Direktur Jenderal Kekayaan Intelektual  $u.b.$ 

Direktur Hak Cipta dan Desain Industri

Dr. Syarifuddin, S.T., M.H. NIP.197112182002121001

Disclaimer:

Dalam hal pemohon memberikan keterangan tidak sesuai dengan surat pernyataan, Menteri berwenang untuk mencabut surat pencatatan permohonan.

IJ

#### **LAMPIRAN PENCIPTA**

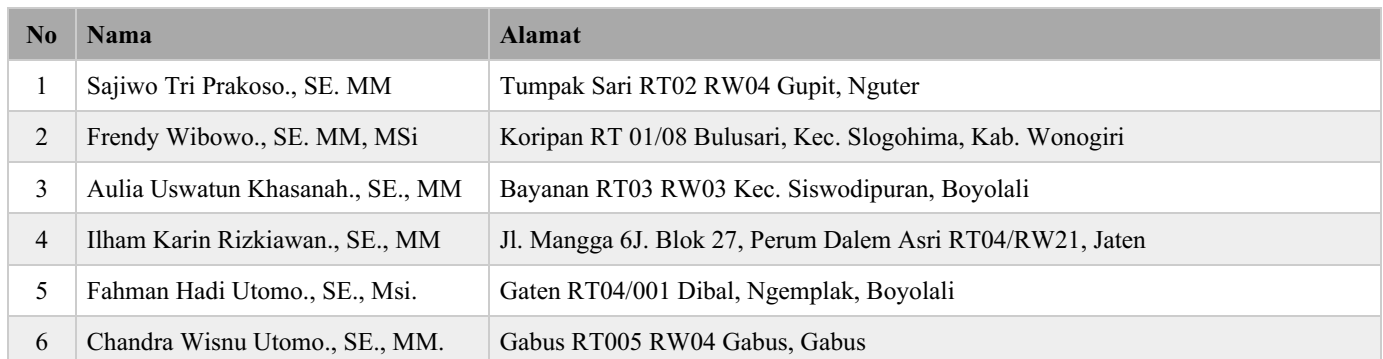

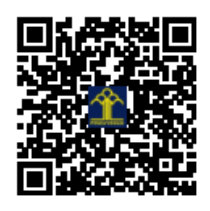

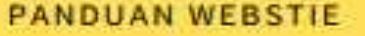

# Panduan Website Esmenesia

ESMENESIA ADALAH PLATFORM UNTUK MENAMPILKAN USAHA UMKM

PANDUAN ESMENESIA.COM - ADMINISTRATOR

Sajiwo Tri Prakoso., S.E., M.M. Frendy Wibowo., S.E., M.M., M.Si Aulia Uswatun Khasanah., S.E., M.M. Ilham Karin Rizkiawan., S.E., M.M. Fahman Hadi Utomo., S.E., M.Si Chandra Wisnu Utomo., S.E., M.M.

# **Kata Pengantar**

Puji sukur alahamdulillah atas karunian-Nya maka penyusunan buku Panduan Website esmenesia dapat terwujud. Buku ini sepenuhnya sudah selesai dan menjadi penguat dan pengembangan UMKM dalam melakukan promosi .

Ada alasan yang mendorong penulis berusaha menerbitkan buku Panduan Website esmenesia ini. Buku Panduan ini merupakan kristalisasi hasil diskusi dengan para UMKM sehingga terwujudnya website, juga berbentuk buku yang telah dilakukan oleh para penulis sebelumnya, sehingga dengan penerbitan buku ini, maka hasil diskusi dengan para UMKM tersebut akan memberi manfaat maksimal bagi pengembangan marketing dalam bentuk online.

Buku Panduan Website esmenesia ini berisikan uraian komprehensif tentang Panduan Website esmenesia, termasuk di dalamnya strategi marketing online tersebut.

Atas tersusunnya buku ini penyusun mengucapkan terima kasih kepada semua pihak yang telah membantu penyusunan buku ini. Saran perbaikan buku ini dari saudara sekalian sangat kami butuhkan. Terimakasih

Surakarta, November 2021

# **Panduan Website Esmenesia**

#### **ISBN**: 978-623-227-688-8

**Penulis**: Sajiwo tri Prakoso., SE. MM Frendy Wibowo., SE. MM, MSi Aulia Uswatun Khasanah., SE., MM Ilham Karin Rizkiawan., SE., MM Fahman Hadi Utomo., SE., Msi. Chandra Wisnu Utomo., SE., MM.

**Tata Letak**: **Design Cover**:

14,8 cm x 21 cm  $vi + 100$  halaman Cetakan Pertama,

Diterbitkan Oleh: **Uwais Inspirasi Indonesia** Anggota IKAPI Jawa Timur Nomor: 217/JTI/2019 tanggal 1 Maret 2019

#### **Redaksi:**

Ds. Sidoarjo, Kec. Pulung, Kab. Ponorogo Email: Penerbituwais@gmail.com Website: www.penerbituwais.com Telp: 0352-571 892 WA: 0812-3004-1340/0823-3033-5859

Sanksi Pelanggaran Pasal 113 Undang-Undang Nomor 28 tahun 2014 tentang Hak Cipta, sebagaimana yang telah diatur dan diubah dari Undang-Undang nomor 19 Tahun 2002, bahwa:

#### **Kutipan Pasal 113**

- (1) Setiap orang yang dengan tanpa hak melakukan pelanggaran hak ekonomi sebagaimana dimaksud dalam pasal 9 ayat (1) huruf i untuk penggunaan secara komersial dipidana dengan pidana penjara paling lama 1 (satu) tahun dan/atau pidana denda paling banyak Rp100.000.000,00 (seratus juta rupiah).
- (2) Setiap orang yang dengan tanpa hak dan/atau tanpa izin pencipta atau pemegang hak cipta melakukan pelanggaran hak ekonomi pencipta sebagaimana dimaksud dalam pasal 9 ayat (1) huruf c, huruf d, huruf f, dan/atau huruf h, untuk penggunaan secara komersial dipidana dengan pidana penjara paling lama 3 (tiga) tahun dan/atau pidana denda paling banyak Rp500.000.000,00 (lima ratus juta rupiah).
- (3) Setiap orang yang dengan tanpa hak dan/atau tanpa izin pencipta atau pemegang hak melakukan pelanggaran hak ekonomi pencipta sebagaimana dimaksud dalam pasal 9 ayat (1) huruf a, huruf b, huruf e, dan/atau huruf g, untuk penggunaan secra komesial dipidana dengan pidana penjara paling lama 4 (empat) tahun dan/atau pidana denda paling banyak Rp1.000.000.000.00 (satu miliar rupiah).
- (4) Setiap orang yang memenuhi unsur sebagaimana dimaksud pada ayat (3) yang dilakukan dalam bentuk pembajakan, dipidana dengan pidana penjara paling lama 10 (sepuluh) tahun dan/atau pidana denda paling banyak Rp4.000.000.000.00 (empat miliar rupiah).

# **DAFTAR ISI**

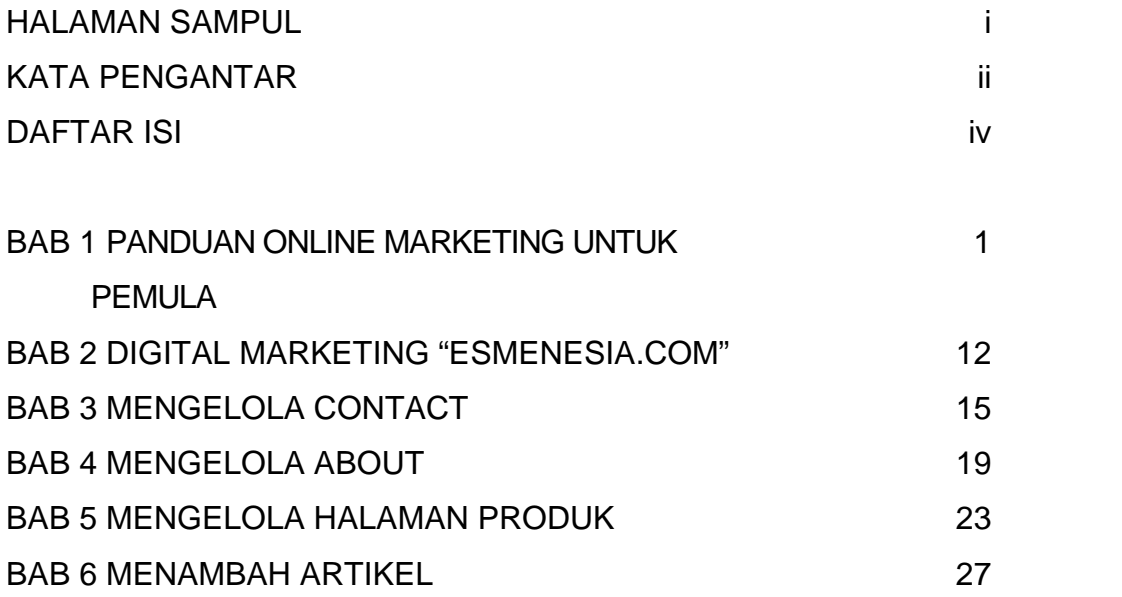

# **Kata Pengantar**

Puji sukur alahamdulillah atas karunian-Nya maka penyusunan buku Panduan Website esmenesia dapat terwujud. Buku ini sepenuhnya sudah selesai dan menjadi penguat dan pengembangan UMKM dalam melakukan promosi .

Ada alasan yang mendorong penulis berusaha menerbitkan buku Panduan Website esmenesia ini. Buku Panduan ini merupakan kristalisasi hasil diskusi dengan para UMKM sehingga terwujudnya website, juga berbentuk buku yang telah dilakukan oleh para penulis sebelumnya, sehingga dengan penerbitan buku ini, maka hasil diskusi dengan para UMKM tersebut akan memberi manfaat maksimal bagi pengembangan marketing dalam bentuk online.

Buku Panduan Website esmenesia ini berisikan uraian komprehensif tentang Panduan Website esmenesia, termasuk di dalamnya strategi marketing online tersebut.

Atas tersusunnya buku ini penyusun mengucapkan terima kasih kepada semua pihak yang telah membantu penyusunan buku ini. Saran perbaikan buku ini dari saudara sekalian sangat kami butuhkan. Terimakasih

Surakarta, November 2021

# BAB 1

# Panduan Online Marketing untuk Pemula

*Online marketing* atau pemasaran online adalah segala aktivitas atau usaha pemasaran produk atau jasa melalui atau menggunakan media internet. Meski begitu, secara strategi, *online marketing* lebih sering dimanfaatkan sebagai langkah awal dalam membangun reputasi sebuah usaha. Banyak orang menggunakan *online marketing* sebagai strategi untuk memperkenalkan nama mereka kepada publik.

Dalam menggunakan *online marketing*, suatu perusahaan bisa membangun reputasinya dengan menjadi aktif di media sosial. Banyak calon konsumen menggunakan internet untuk mencari informasi. Dengan memanfaatkan medium internet, sebuah perusahaan bisa memperkenalkan nama mereka kepada publik dan mendorong calon konsumen untuk mencari informasi lebih lanjut tentang perusahaan tersebut.

Ada berbagai strategi yang bisa dilakukan dalam *online marketing*. Tapi yang perlu diperhatikan adalah cara-cara untuk memasarkan bisnismu dalam *online marketing* berbeda dengan *advertising*. Strategi *online marketing* lebih fokus untuk mempromosikan nama bisnismu secara halus agar tidak terlihat seperti sedang mengiklankan suatu bisnis.

Karena kebanyakan *online marketing* bersifat *personal* dan sering disesuaikan dengan keinginan dan kebutuhan konsumen, strategi ini sendiri juga sering digunakan untuk membangun hubungan dan koneksi antara sebuah bisnis dengan konsumen mereka.

# A. Strategi Online Marketing

Ada beberapa strategi online marketing yang perlu diketahui. Berikut penjelasannya:

#### 1. **Fokus Kepada Konsumen**

*Marketing* selalu dimulai dengan konsumen. Dalam bisnis apapun, konsumen harus selalu menjadi prioritas. Pastikan dirimu sendiri bahwa kamu bisa memahami apa saja yang diinginkan konsumenmu.

Mulailah dengan menanyakan beberapa pertanyaan seputar bagaimana konsumenmu pertama menemukan *brand* milikmu dan bagaimana pengalaman mereka dengan *brand*-mu.

Selain itu, kamu juga bisa membuat buyer persona. Secara singkat, *buyer persona* adalah karakter yang menjadi konseumer ideal bagi produkmu. Untuk menciptakan buyer persona, kamu bisa memulainya dengan menentukan status demografinya seperti umur, pendidikan, bidang pekerjaan, dan sebagainya, serta apa yang mereka ingin dan butuhkan dari produk yang kamu tawarkan.

Selain mengetahui konsumen sendiri, kamu juga perlu mempelajari bagaimana mereka membuat keputusan untuk membeli produkmu. Beberapa pertanyaan yang bisa kamu ajukan untuk lebih memahami pola pikir mereka dalam memutuskan sebuah pembelian adalah:

- Bagaimana mereka pertama menemukan bisnismu?
- Apa yang membuat mereka tertarik untuk menjadi konsumen produkmu?
- Bagaimana cara konsumen memutuskan apakah mereka akan membeli suatu barang?

Melalui pertanyaan-pertanyaan ini, kamu bisa lebih memahami bagaimana seorang pembeli menjadi tertarik dan memutuskan untuk membeli produk yang kamu tawarkan.

#### 2. **Ikuti Conversion Funnel**

Jika kamu sudah memahami pola pikir konsumen, buatlah diagram yang disebut dengan Conversion Funnel. Diagram ini adalah salah satu konsep penting dalam *online marketing.* Bentuk *funnel* sendiri bisa berbeda-beda, tergantung pada kebutuhan.

# **Model AIDA**

*Conversion funnel* merupakan pengembangan dari AIDA model atau dikenal sebagai purchase funnel, yang merupakan bagian dari marketing tradisional. Kamu bisa melihat AIDA model di diagram bawah ini.

# PURCHASE FUNNEL AIDA MODEL

# **AWARENESS**

konsumen menyadari dan mengetahui adanya sebuah produk atau layanan

# **INTEREST**

konsumen menunjukkan ketertarikan. kepada sebuah produk atau layanan

# DESIRE

# **ACTION**

untuk membeli produk atau membayar jasa

**Awareness** – Konsumen menyadari atau mengetahui adanya suatu jenis produk barang atau jasa.

**Interest –** Konsumen mulai menunjukkan ketertarikan kepada produk barang atau jasa tersebut.

**Desire –** Konsumen mulai memiliki keinginan untuk membeli produk barang atau jasa tersebut.

**Action –** Konsumen mengambil langkah selanjutnya untuk membeli barang atau membayar jasa.

# **Conversion Funnel Online Marketing**

Berdasarkan AIDA model di atas, kita bisa membentuk conversion funnel untuk *online marketing. Conversion funnel* memiliki bentuk yang berbeda-beda, tergantung pada keperluan sebuah perusahaan. Salah satu contoh dari *conversion funnel* adalah diagram di bawah ini:

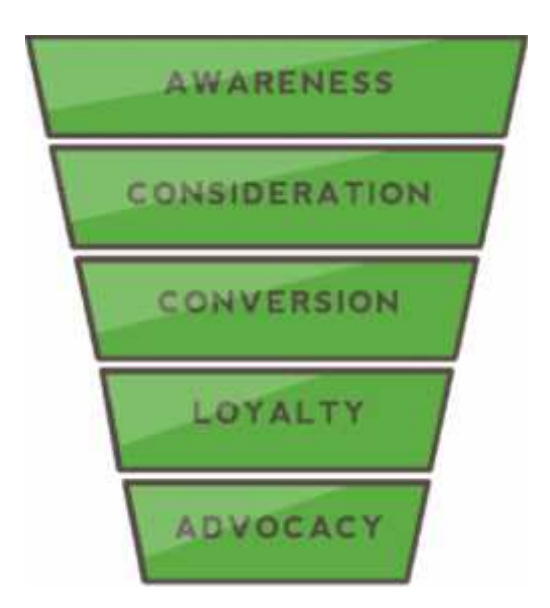

**Awareness –** Pada tahap awal, konsumen menyadari atau mengetahui adanya suatu jenis produk barang atau jasa.

**Consideration –** Di tahap ini, konsumen menunjukkan ketertarikan kepada produk yang tawarkan dan mulai berpikir untuk membelinya.

**Conversion –** Ini merupakan tahap yang penting di mana konsumen yang tadinya hanyalah calon konsumen atau *potential consumer* akhirnya membeli produk, menjadikan mereka sebagai konsumenmu. Ini bisa dilakukan dengan memberi informasi kepada mereka agar mengenal produk lebih dalam.

**Loyalty –** Di tahap ini, konsumen diharapkan menjadi pelanggan setia dari bisnismu.

**Advocacy –** Pada tahap ini, konsumen diharapkan memberi tahu orang lain mengenai produk yang kamu tawarkan sehingga semakin banyak orang yang tertarik untuk membeli darimu.

Dari kedua model di atas, kamu bisa melihat bahwa semua *funnel* memiliki tujuan yang sama, yaitu:

- Mengenalkan produk kepada sebanyak mungkin calon konsumen
- Membangun ketertarikan bagi calon konsumen
- Memberikan informasi kepada calon konsumen agar mereka memiliki keinginan kuat untuk membeli produk barang atau jasa yang kamu tawarkan.
- Calon konsumen menjadi konsumen tetapmu dan membeli produk barang atau jasa dari *brand*-mu.

Dengan memiliki *conversion funnel,* kamu dapat menyusun strategi *online marketing* dengan lebih baik dan matang. Sesuaikan aktivitas *online marketing*-mu dengan susunan *conversion funnel* sehingga tidak ada langkah yang terlewatkan.

# 3. **Gunakan Content Marketing Untuk Berhubungan Dengan Konsumen**

Dalam *online marketing, content marketing* berperan besar dalam membangun hubungan dengan konsumen dan calon konsumen. Selain itu, *content marketing* juga berperan dalam meningkatkan *brand awareness* bisnismu agar orang-orang mengetahui keberadaan bisnismu.

*Content marketing* yang baik harus dimulai dengan sebuah konsep cerita yang menarik bagi konsumen. *Story telling* untuk *content marketing* bisa menyulitkan untuk ditulis karena *content marketing* tidak boleh berperan sebagai media untuk menjual produk yang kamu tawarkan, melainkan untuk memperkenalkan *brand*-mu kepada publik. Selain itu, kamu juga bisa mengukuhkan diri sebagai ahli di bidangmu melalui *content marketing.*

*Content marketing* tidak hanya dalam bentuk tulisan. Ada banyak cara yang bisa kamu lakukan untuk membuat *content marketing* yang menarik bagi calon konsumen, misalnya video.

Selama video yang kamu buat relevan dengan produkmu, mereka boleh bersifat menghibur atau mengedukasi. Konten-konten seperti ini juga dapat membantumu untuk meningkatkan brand awareness.

Selain video, e-book atau buku elektronik adalah jenis *content marketing* lain yang bisa kamu buat. Kamu bisa merilis buku elektronik di *website*-mu. Infografik juga bisa menjadi jenis *content marketing* yang kamu gunakan untuk menjelaskan topik-topik yang kompleks.

Infografik membantu membahas sebuah topik yang kompleks secara simpel sehingga mudah dimengerti. Jenis *content marketing* lain yang mungkin tertarik untuk kamu coba adalah Webinar. Secara singkat webinar merupakan versi *online* dari seminar.

Biaya yang dibutuhkan tidaklah terlalu banyak dan webinar juga bisa diakses oleh banyak orang dari mana saja. Kamu bisa mengundang *expert* untuk menjadi salah satu pembicara di webinar yang kamu adakan.

# 4. **Gunakan Email Marketing Untuk Berhubungan Langsung Secara Lebih Personal Dengan Konsumen**

Dari semua strategi online marketing, email *marketing* merupakan strategi yang paling personal. Hampir semua orang memiliki kebiasaan untuk memeriksa kotak masuk email mereka hampir setiap saat. Ini membuat email *marketing* menjadi salah satu strategi terkuat di *online marketing.*

Email *marketing* adalah cara lain untuk berkomunikasi secara langsung dengan audiens dan konsumen. Kamu bisa mengirim email sebulan sekali atau seminggu sekali, memberi ringkasan tentang hal-hal menarik apa yang terjadi dalam bisnismu dalam seminggu atau sebulan terakhir, atau biasa disebut dengan *highlight*.

Sebelum mengirim email kamu perlu menyiapkan *mailing list.* Bagaimana cara menambah email di email list-mu? Kamu bisa memanfaatkan strategi *content marketing* yang disebutkan di atas untuk mengundang orang-orang ke *website*-mu dan membuat mereka tertarik untuk berlangganan email dari *website*-mu.

Kendala yang mungkin dihadapi adalah banyaknya pelanggan email yang mengabaikan sebuah email karena mereka menganggapnya sebagai *spam* atau subjek email kurang menarik. Oleh karena itu, perhatikan tiga hal ini dalam menggunakan email sebagai strategi *marketing:* konten, relevansi, dan kepentingan email tersebut.

Subjek email adalah hal pertama yang dibaca oleh penerima emailmu. Maka dari itu, kamu harus memastikan bahwa subjek emailmu menarik sehingga penerima akan lebih tertarik untuk membuka email tersebut. Meski begitu, ingat juga untuk memberi subjek email yang sesuai dengan isi konten email.

Hal lain yang harus diperhatikan adalah pengiriman email. Bayangkan jika kamu harus mengirim ribuan email ke *mailing list*. Terdengar merepotkan, bukan? Gunakanlah marketing automation software. Singkatnya, *marketing automation* adalah *software* yang digunakan untuk mempermudah kegiatan pemasaran di berbagai *platform online* seperti email, media sosial, website, dll. Kamu bisa menjadwalkan kapan kamu hendak mengirim email sehingga kamu tidak perlu mengirim ribuan email secara manual.

Email *marketing* memberikanmu kesempatan untuk fokus pada pengalaman konsumen dengan *brand*-mu. Email darimu juga diharapkan bisa membuat penerima email berubah menjadi konsumen setia. Isi emailmu bisa digunakan untuk berbagi isi *content marketing* sehingga di saat bersamaan, kamu sekaligus membangun hubungan dengan penerima email.

#### 5. **Gunakan Affiliate Marketing**

Mungkin kamu pernah mendengar tentang *affiliate* marketing, yaitu proses pemasaran internet di mana seseorang menjual produk milik orang lain. *Affiliate marketing* kini sudah menjadi model bisnis

internet yang cukup populer. Jika terjadi penjualan, maka seorang *affiliate marketer* akan mendapatkan komisi yang besarnya ditentukan oleh pemilik produk.

Jika kamu memutuskan untuk mengaplikasikan *affiliate marketing,* kamu tidak perlu khawatir. Kamu hanya perlu memberikan komisi kepada orang yang membantu menjualkan produkmu jika ada yang membeli produk tersebut melalui orang itu. Intinya, kamu hanya akan mengeluarkan uang jika mereka berhasil menjual produkmu.

Agar orang-orang mau bergabung dengan program *affiliates* mu, yakinkan bahwa proses untuk bergabung dalam program ini tidak rumit. Perlakukan para *affiliates* selayaknya *business partner*. Pada dasarnya, kamu bekerja sama dengan mereka untuk mencapai tujuan yang sama, yaitu menjual produk barang atau jasa yang kamu tawarkan.

#### 6. **Social Media Marketing**

Yang dimaksud dengan *social media marketing* tidak sekadar memiliki sebuah halaman Facebook atau akun Twitter. Diperlukan strategi untuk memasarkan bisnis dengan menggunakan media sosial. Hal pertama yang harus dilakukan adalah melihat ketertarikan konsumen idealmu terhadap sesuatu di media sosial. Setelah itu, kamu bisa memilih media sosial mana yang paling efektif utnuk digunakan sebagai sarana pemasaran bisnismu.

Untuk *social media marketing,* kamu boleh menggunakan *analytic tools* untuk membantumu memantau statistik media sosial yang kamu gunakan. Berdasarkan hasil analisa, kamu juga akan bisa terus mengoptimasi dan memperbaiki strategi media sosial pemasaranmu.

Hal penting yang harus diperhatikan adalah manfaatkan visual di media sosial. Jarang orang yang mau membaca banyak text, terutama di platform seperti Instagram dan Twitter.

Ingat bahwa kebanyakan orang menggunakan social media untuk terhubung dengan teman-temannya, mencari photo, dan mencari hal-hal entertaining lainnya. Pastikan bahwa konten social media Anda entertaining dan terintegrasi dengan konten Anda yang lain, seperti blog dan video. Jika digabungkan, mereka bisa meningkatkan traffic.

Salah satu keuntungan dari menggunakan social media adalah social media memperbolehkan Anda berinteraksi langsung dengan konsumen Anda. Pastikan post anda di social media dapat membuat konsumen dan followers Anda terlibat. Share dan retweet di social media sangatlah berarti karena mereka membantu memberikan free exposure untuk perusahaan Anda.

Selain itu, manfaatkan social media untuk berkomunikasi secara langsung dengan konsumen Anda. Dengarkan apa yang konsumen Anda sampaikan melalui social media. Manfaatkan itu untuk meningkatkan brand experience agar sesuai dengan keinginan mereka.

#### 7. **Coba Gunakan Pay-Per-Click Marketing**

*Pay-per-click* (PPC) marketing adalah ketika kamu membayar setiap kali iklanmu yang muncul di mesin pencari atau search engine diklik. Pada intinya, kamu membeli *traffic website* melalui iklan yang dipasang di hasil penelusuran mesin pencari. Setiap iklan tersebut diklik, kamu akan membayar mesin pencari.

Untuk menjalankan PPC, kamu harus melakukan riset dan memilih *keyword* yang tepat. Setelah itu, kamu harus menggunakan *keyword* tersebut dan memilih PPC landing pages

yang akan membuat pengunjung tertarik dengan produk yang kamu tawarkan.

Jika kamu ingin mencoba menggunakan metode ini, kamu harus berhati-hati mengenai strategi yang kamu ambil karena metode ini membutuhkan uang. Ada baiknya kamu lakukan percobaan dengan mengeluarkan uang dalam jumlah kecil sebelum mulai memberikan *budget* lebih besar untuk melakukan strategi ini.

#### 8. **Optimasi Seo Website-Mu**

Mungkin kamu sudah sangat sering mendengar tentang optimasi SEO. Tetapi SEO merupakan hal yang penting dan berpengaruh dalam *online marketing.* Kamu tidak mungkin membahas *online marketing* tanpa membicarakan SEO.

Dalam *online marketing,* pastikan bahwa SEO dan *user experience-*mu selaras. Pada dasarnya *user experience* berpengaruh besar pada SEO. Saat ini, *user experience* merupakan faktor yang membantu *search engine* untuk menentukan apakah *website*-mu akan muncul di halaman pertama atau tidak. Jadi pastikan bahwa pengunjung tidak akan mengalami masalah saat mengunjungi *website* milikmu.

Untuk memastikan website-mu berjalan dengan baik, pastikan memilih hosting murah terbaik dari Dewaweb. Kamu juga bisa memilih web hosting Indonesia dan VPS murah yang lengkap dengan backup data online serta SSL certificate.

Ketika mengoptimasi SEO, jangan lupa perhatikan bagian teknis dari SEO dan tidak hanya memerhatikan strategi-strateginya saja. Bayangkan SEO sebagai penghubung antara kamu sebagai penulis dengan *search engine,* untuk memberitahu mereka bahwa *website*-mu memiliki konten berkualitas untuk kata kunci tertentu.

# **BAB II**

# **DIGITAL MARKETING "ESMENESIA.COM"**

A. Apa Itu Digital Marketing esmenesia.com

esmenesia.com merupakan perusahaan yang bergerak dibidang website secara online. Esmenesia adalah Platform untuk menampilkan usaha UMKM yang berkolaborasi dengan Prodi Manajemen retail sebagai perwujudan hasil pengabdian masyarakat. Esmenesia ingin mendukung pertumbuhan e-commerce UMKM di Indonesia, diluncurkan pada awal 2021 dan memiliki Kantor Prodi Manajemen Retail Universitas Aisyiyah Surakarta

- B. Visi, Misi dan Manfaat
	- 1. **VISI**

Terwujudnya masyarakat Maju yang Berdaulat, dan Berkepribadian Berdasarkan Gotong Royong untuk kemandirian ekonomi yang lebih baik

### 2. **MISI**

- a. Peningkatan Kualitas masyarkat
- b. Struktur Ekonomi yang Produktif, Merata dan Berdaya Saing.Mencapai Lingkungan Hidup yang Berkelanjutan
- c. membantu pelaku usaha / civitas akademika Khususnya Universitas 'Aisyiyah Surakarta dan lingkungan sekitar yang memiliki usulan produk dan jasa yang ingin dikembangkan
- d. Pengembangan bisnis Esmenesia juga secara praktis mendorong penciptaan dan membantu pertumbuhan usaha civitas akademika

- 3. Manfaat
	- a. Produk Berkualitas : Menghasilkan produk lokal berkualitas yang diproduksi oleh UMKM Lokal guna meningkatkan ekonomi lokal maupun daerah
	- b. Profesional : E-smenesia mensuplai kebutuhan customer melalui cara Business to Customer (B2C) maupun Business to Business (B2B)
	- c. Fleksibelitas : SOP standar operasi procedure sangat jelas dan gampang, sehingga siapa saja bisa
	- d. Ramah : Pelayanan yang ramah sehingga membuat customer nyaman
- C. Skala Usaha, dan Strategi Secara Umum
	- 1. Skala Usaha

E-esmenesia merupakan Platform untuk menampilkan usaha UMKM yang berkolaborasi dengan Prodi Manajemen retail sebagai perwujudan hasil pengabdian masyarakat. Disediakan untuk Tambangan RT 006 RW 3, Sumogawe, Kecamatan Getasan, Kabupaten Semarang

2. Strategi Secara Umum

Dalam menghadapi persaingan e-commerce di Indonesia, esmenesia memberikan platform menampilkan usaha UMKM secara online yang mengusung konsep sosial, dimana konsumen ini tidak hanya berfokus pada jual beli saja. Strategi pada esmenesia juga mengusung Platform yang menawarkan berbagai macam produk. esmenesia juga memberikan layanan pengiriman yang akan dikirim langsung dengan jasa pengiriman seperti JNE dan TIKI serta fitur sosial yang inovatif seperti fitur messenger yang ada pada untuk menjadikan jual beli menjadi lebih menyenangkan, aman, dan praktis.

#### D. Produk dan Layanan

1. Produk

E-esmenesia menawarkan produk UMKM yang menjadi mitra dari Prodi Manajemen Retail Universitas 'Aisyiyah Surakarta, Sesuatu yang menarik dari E-esmenesia adalah barang yang ditawarkan merupakan produk lokal yang memiliki kualitas terjamin bagus pada saat ini sehingga produk yang ditawarkan pada E esmenesia terus semakin banyak seiring dengan mitra yang dikembangkan oleh Prodi Manajemen Retail Universitas 'Aisyiyah Surakarta. Barang yang ditawarkan oleh E-esmenesia karena mitra yang dikembangkan oleh Prodi Manajemen Retail Universitas 'Aisyiyah Surakarta mencakup minuman, bunga dan produk tas dan dompet yang terbuat dari kulit baik laki-laki dan perempuan

2. Layanan

E-esmenesia memberikan layanan baik kepada para penjual dan pelanggan. Para penjual dimudahkan untuk menawarkan barang yang diproduksi untuk dipasarkan kepada konsumen dengan klasifikasi barang yang sederhana seperti tas, dompet laki-laki dan perempuan, francise minman. E-esmenesia juga memudahkan para pelanggannya dengan pengiriman barang menggunakan JNE sehingga pelanggan dapat memantau proses barang yang dibelinya dari proses pembelian, pembayaran, pengiriman serta pelanggan diberikan fasilitas untuk berinteraksi langsung dengan penjual melalui chat WA.

# **BAB III MENGELOLA CONTACT**

### **A. Login Ke Halaman Administrator**

# **LOGIN**

Untuk masuk kebagian dashboard administrator silahkan ketikan URL alamat website-nya dan tambahkan"**login**" *(tidak menggunakan tanda petik)*" https://esmenesia.com/login".

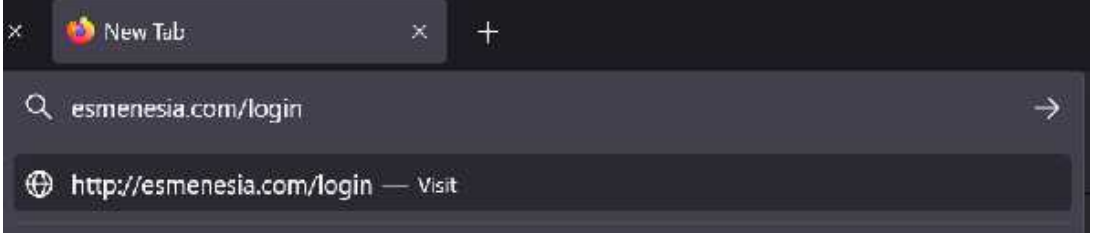

Jika sudah silahkan Enter, kemudian muncul halaman login administrator.

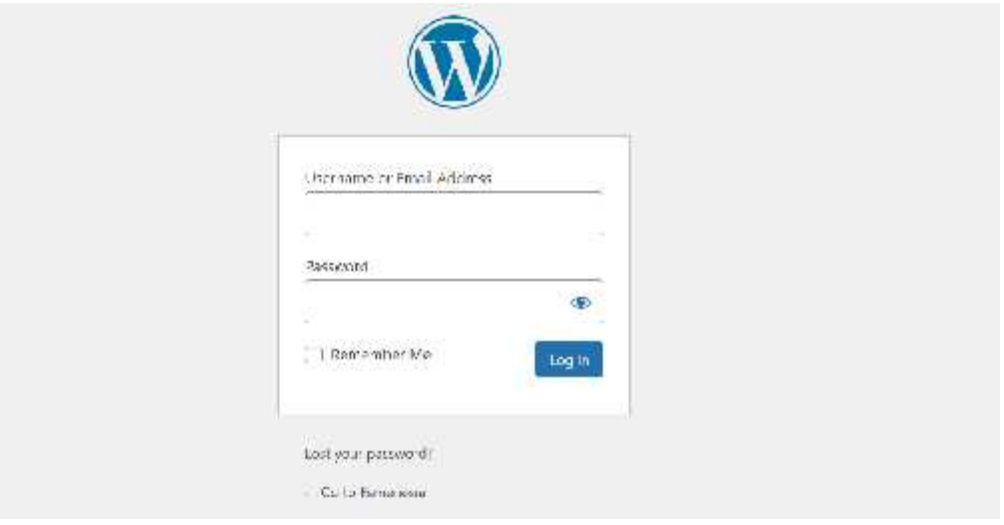

Silahkan isi dengan akun super admin Anda yang sudah kami berikan.

- **Username :** username administrator Anda
- **Password :** password administrator Anda

#### **B. Mengelola contact**

1. Setelah login makaakanmuncul dashboard dan cari **Pages** pilih**All**

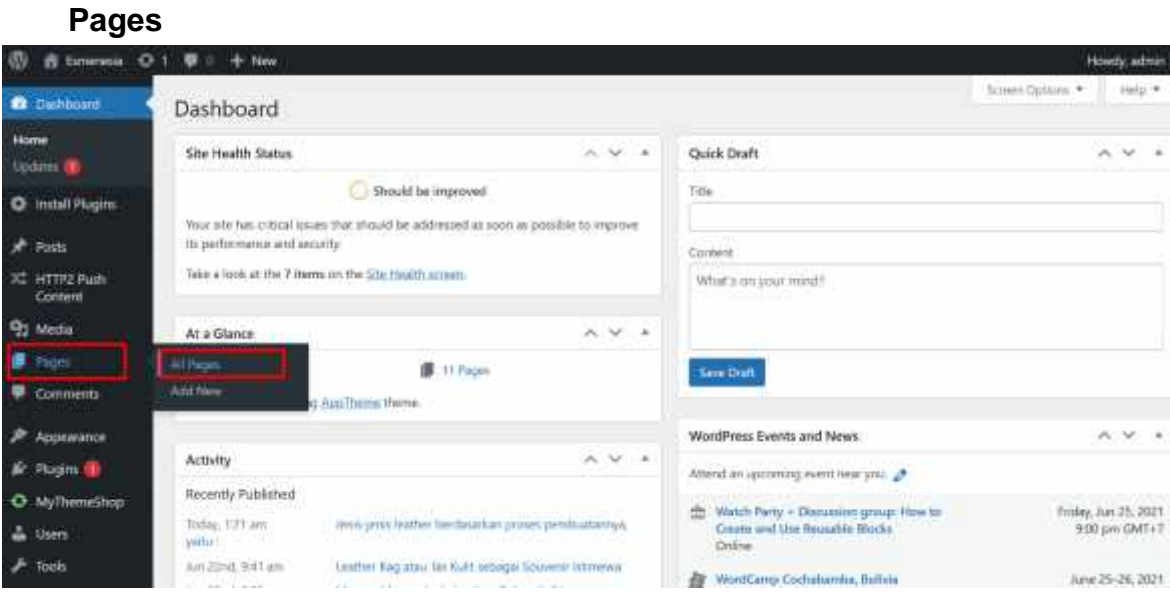

# 2. Pilih **Contact US -> Edit**

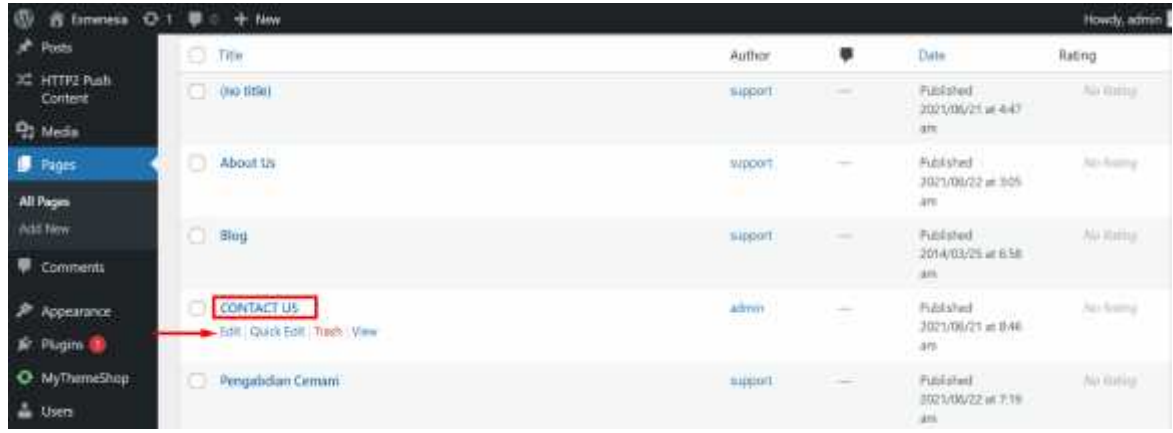

3. Maka akan muncul form edit **Contact US**

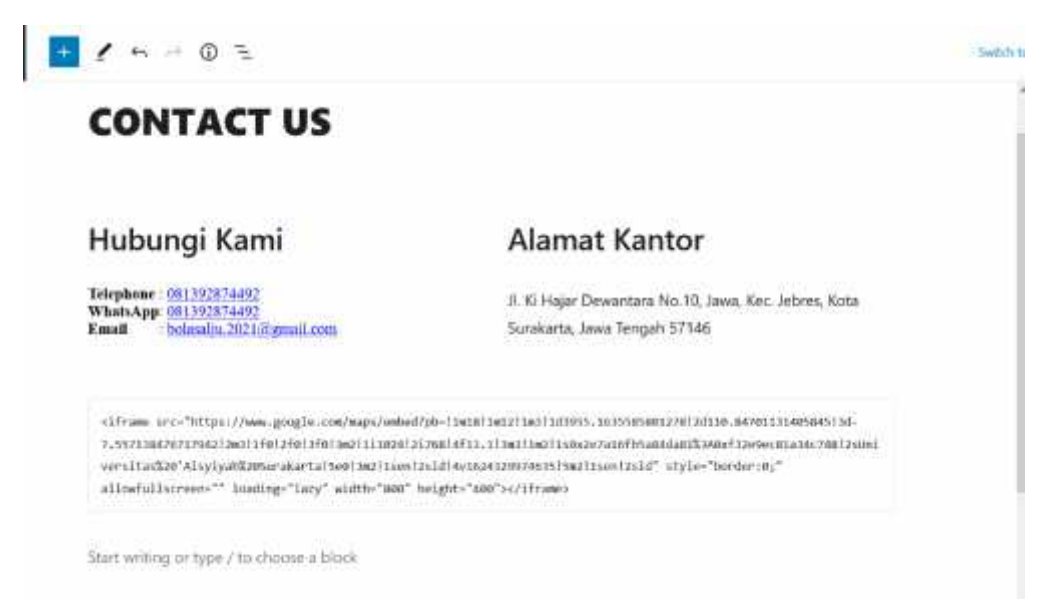

4. Jika ingin mengedit isi halaman **contact** seperti no telephone, email dllsesuaikan isi form tersebut atau anda bisa menghapus semuanya dan membuat baru

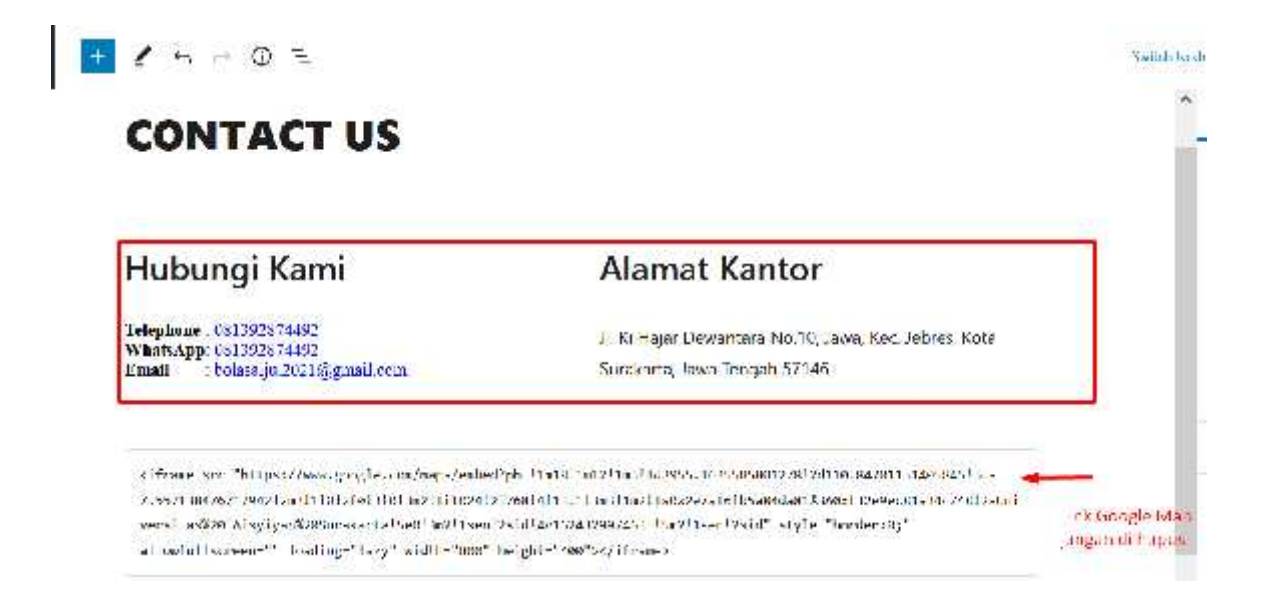

#### **5.** Setelah semua selesai pilih menu **Update**

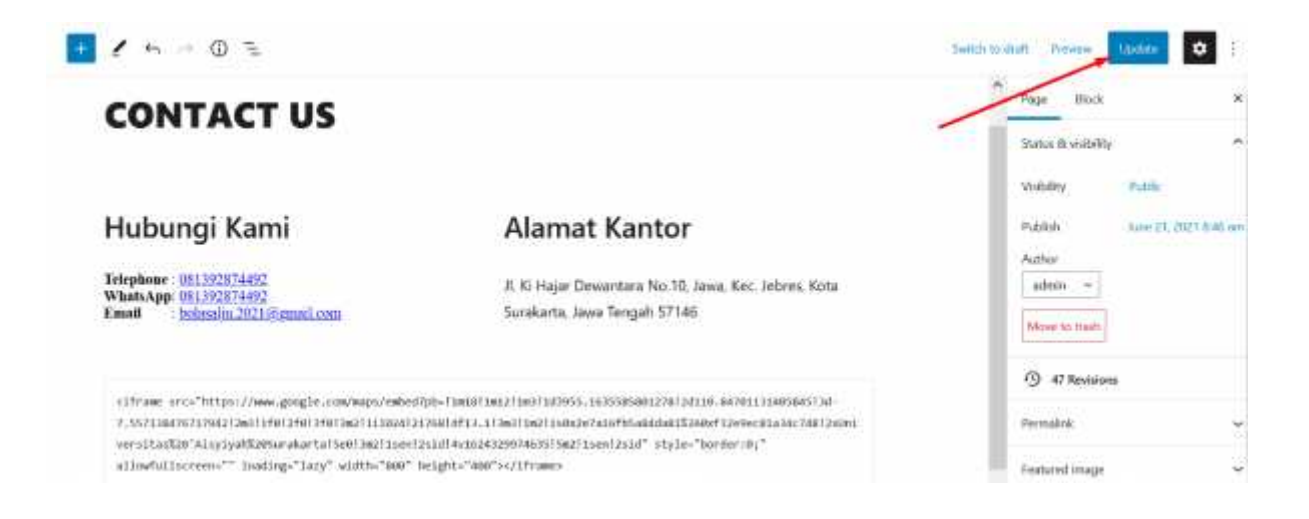

Catatan: Contact Us memungkinkan pengunjung website bisa dapat berkomunikasi dan saling memberikan tanggapan, karena dengan contact us memudahkan pengunjung untuk bertanya, memberi kritik atau saran serta testimoni

# **BAB IV MENGELOLA ABOUT**

#### A. **Login Ke Halaman Administrator**

### **LOGIN**

Untukmasukkebagian dashboard administrator silahkanketikan URL alamat website-nyadantambahkan"**login**" *(tidak menggunakan tanda petik)* "https://esmenesia.com/login".

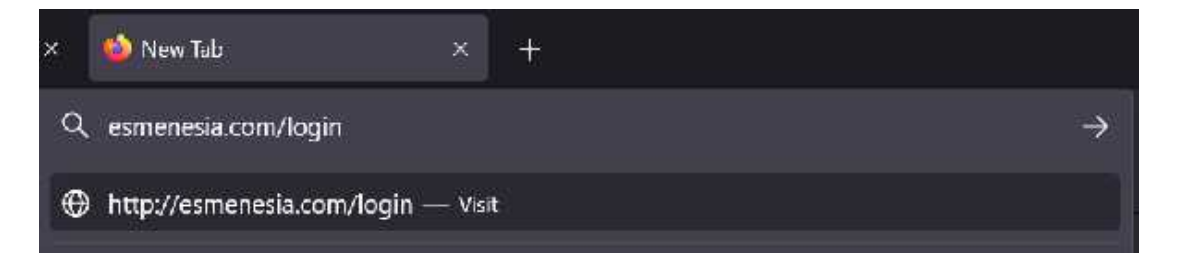

Jika sudah silahkan Enter, kemudian muncul halaman login administrator.

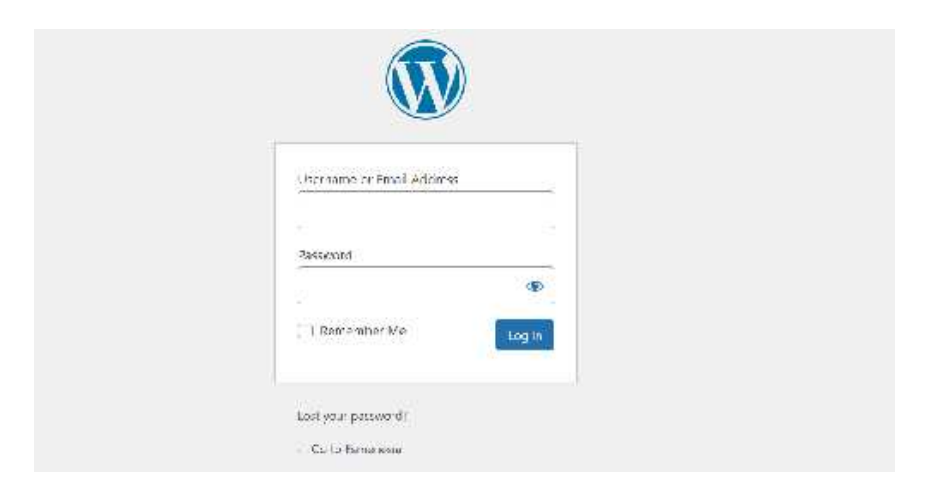

Silahkan isi denganakun super admin Anda yang sudah kami berikan.

**Username :** username administrator Anda

**Password :** password administrator Anda

### **B. Mengelola About**

1. Setelah login maka akan muncul dashboard dan cari **Pages** pilih **All Pages**

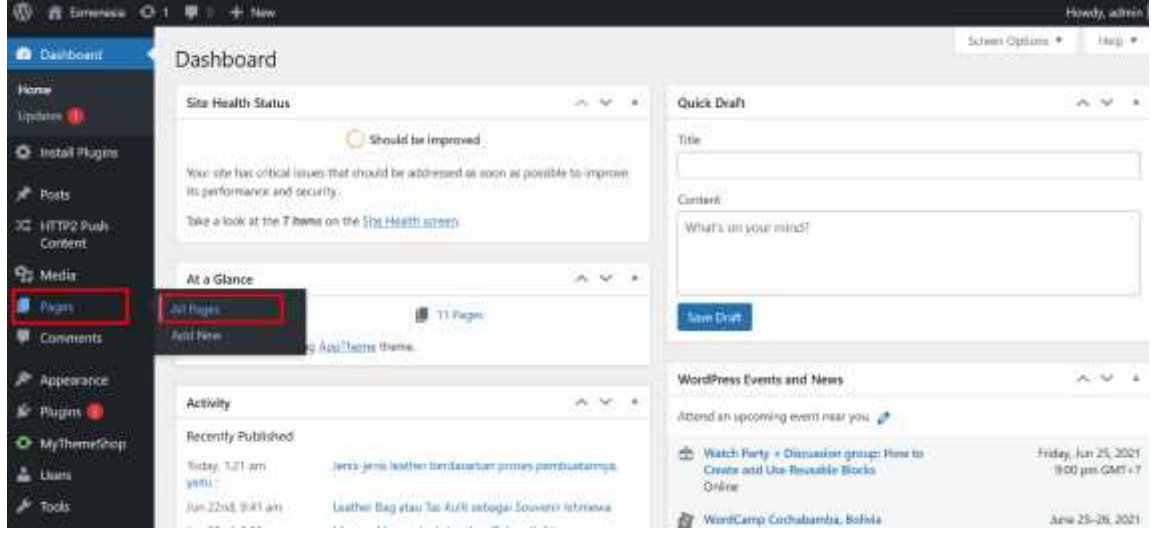

### 2. Cari **About us** Pilih**Edit**

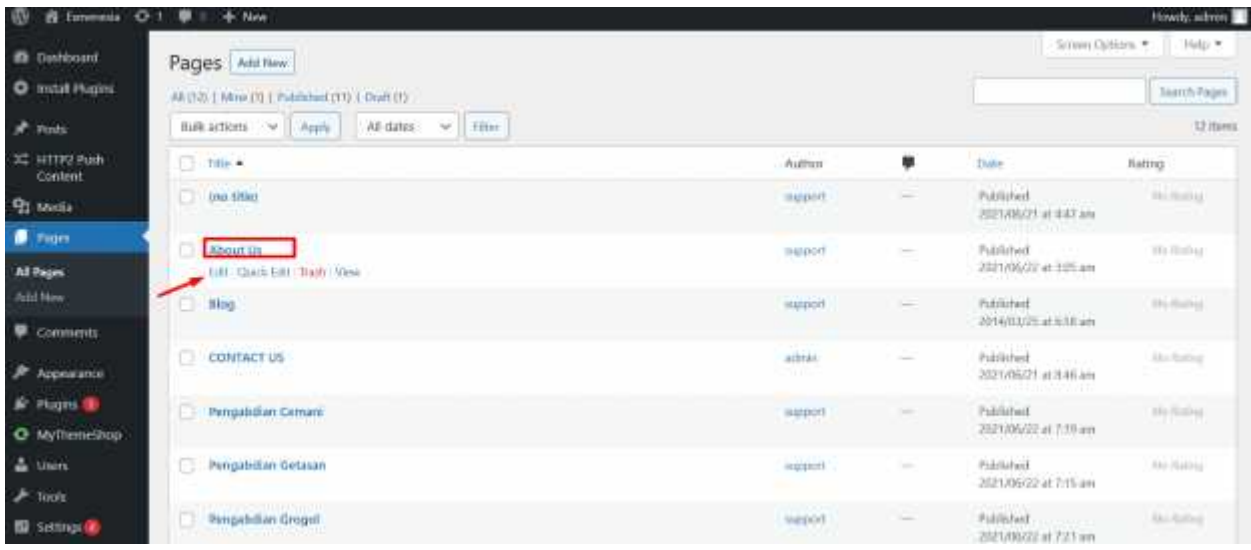

3. Maka akan muncul halaman **Edit** sebagai berikut

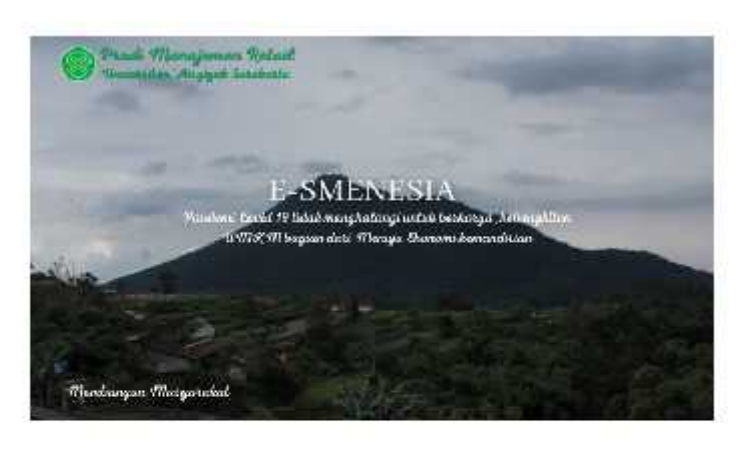

### **About Us**

#### Visi

Tansdusing inapproved Majo ving Backelot, skal Backspilled on Backspiller Govern Reserve antel, winansfalent ekonomi yang lebih balt

#### Misi

- 1. Baltimore for Cardian interestate 2. Struktur Fleeporni van a Produktif. Metata dan Berdaga Samo 3. Mencapsi Unglorogan Licharyang Derkelan Istan 4. membertu gelaku wata / proba akadamota Shuayama Growansa. Alayosh zuwekata dan tinakanaan askitaj vanoj DRIBULAR SALAD RIRAK 400 JAR YA YA JOALA A SODROZISKO  $\wedge \; \underline{a} \; \underline{a}$ susion essekemese
- 4. Anda bisa mengganti Gambar yang ada dengan menggunakan menu **Replace** ->**Upload.** Kemudian pilih gambar yang diinginkan.

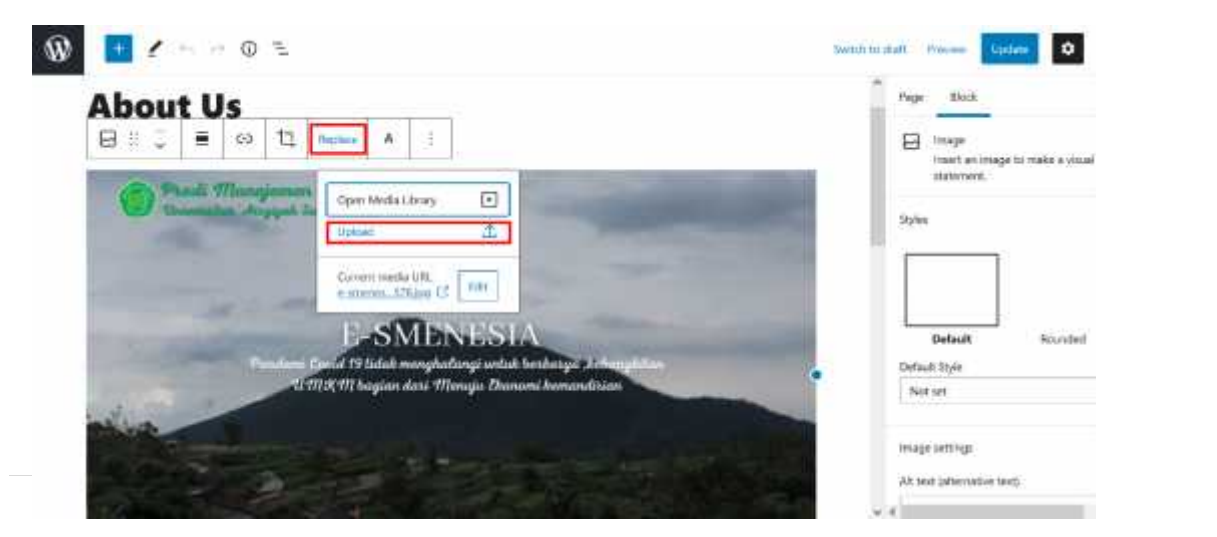

5. Maka image yang ada sebelumnya akan diganti, Lalu scroll kebawah dan klik pada kata-kata dan revisilah sesuai keinginan.

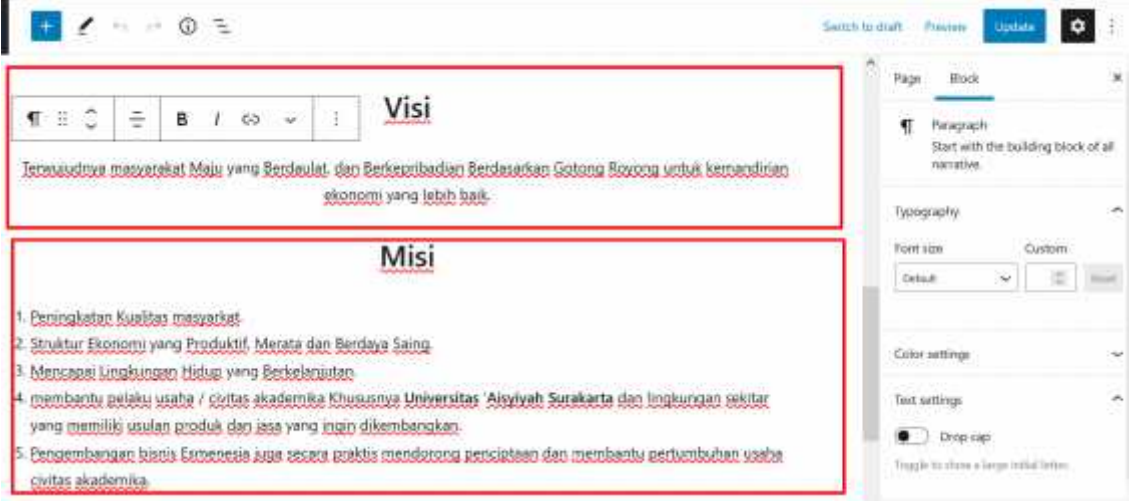

### 6. Setelah Semua selesai pilih menu **Update**

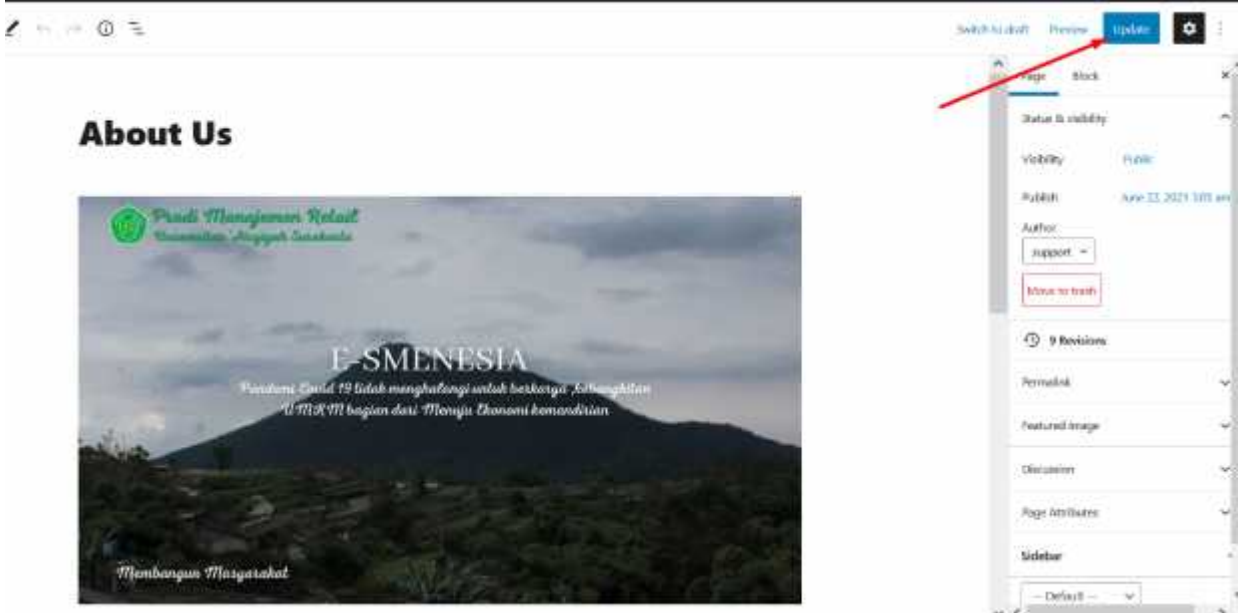

# **BAB V MENGELOLA HALAMAN PRODUK**

# **A. LOGIN KE HALAMAN ADMINISTRATOR LOGIN**

Untuk masuk kebagian dashboard administrator silahkan ketikan URL alamat website-nya dan tambahkan"**login**" *(tidak menggunakan tanda petik)* "https://esmenesia.com/login".

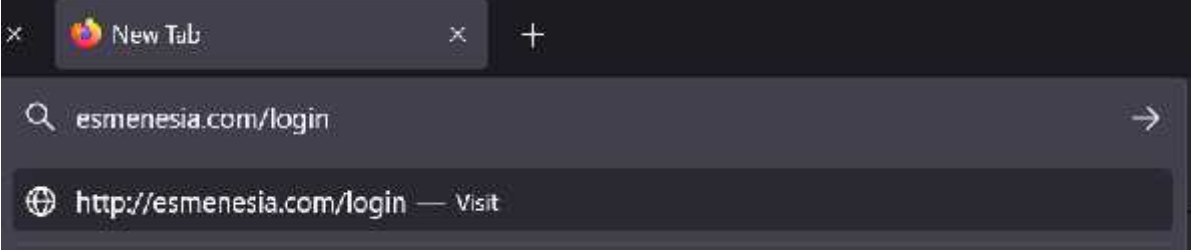

Jika sudah silahkan Enter, kemudian muncul halaman login administrator.

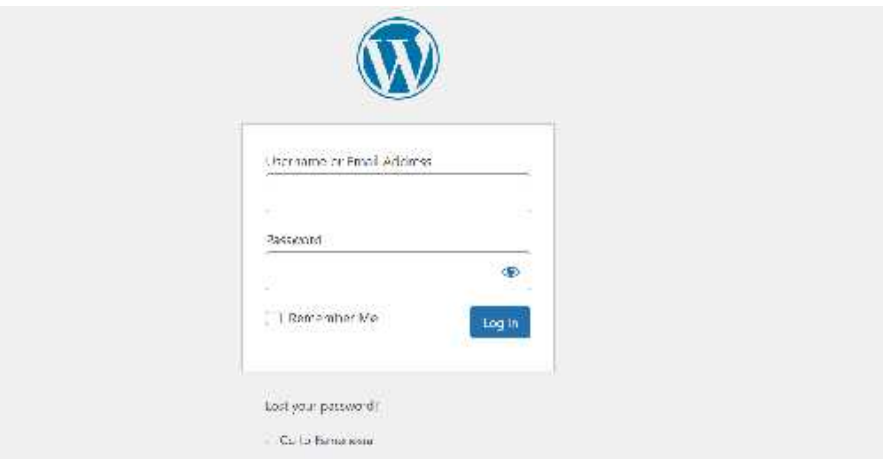

Silahkan isi dengan akun super admin Anda yang sudah kami berikan.

- **Username :** username administrator Anda
- **Password :** password administrator Anda

#### **B. Mengelola Halaman Produk**

1. Setelah login maka akan muncul dashboard dan cari **Pages** pilih **All Pages**

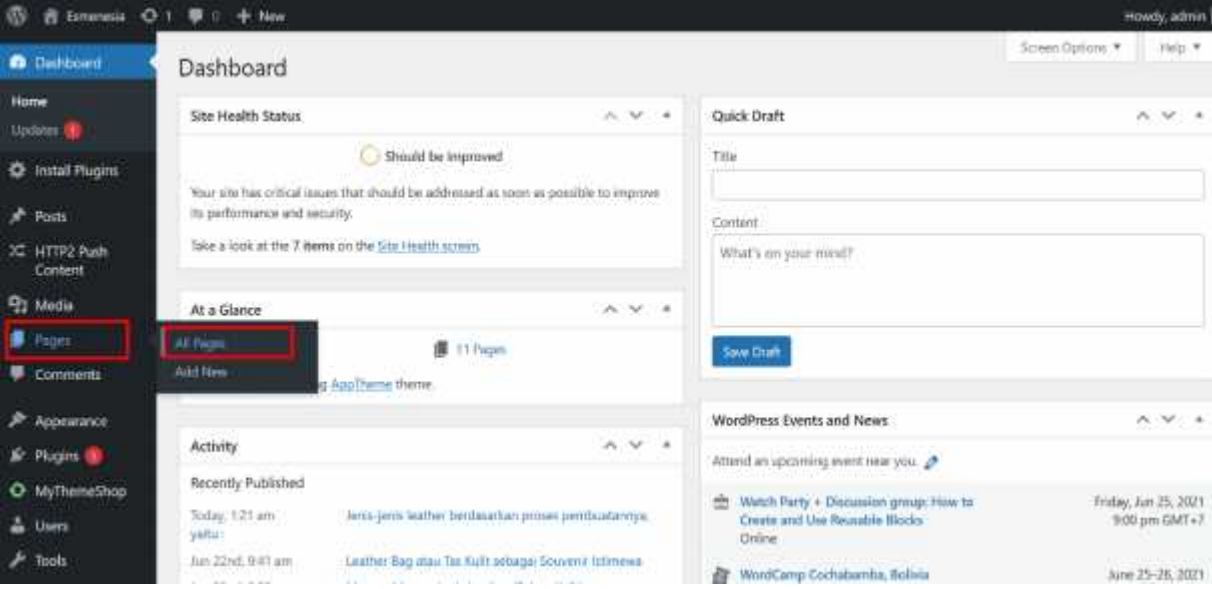

### 2. Cari **Produk** yang akan di edit lalu Pilih **Edit**

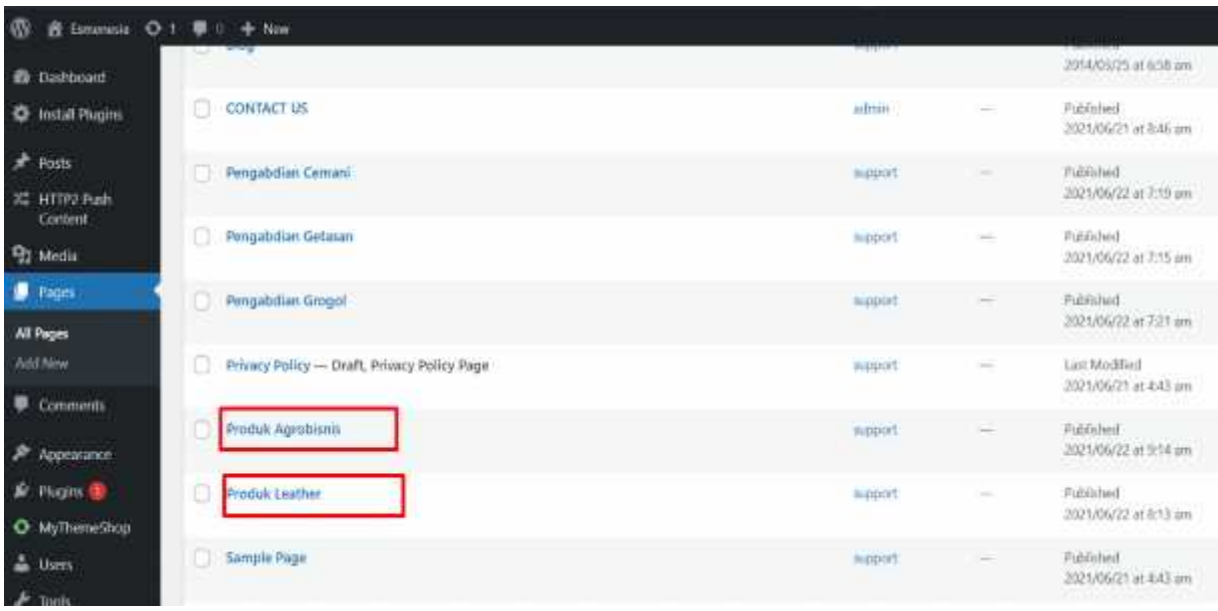

3. Maka akan muncul halaman **Edit** sebagai berikut

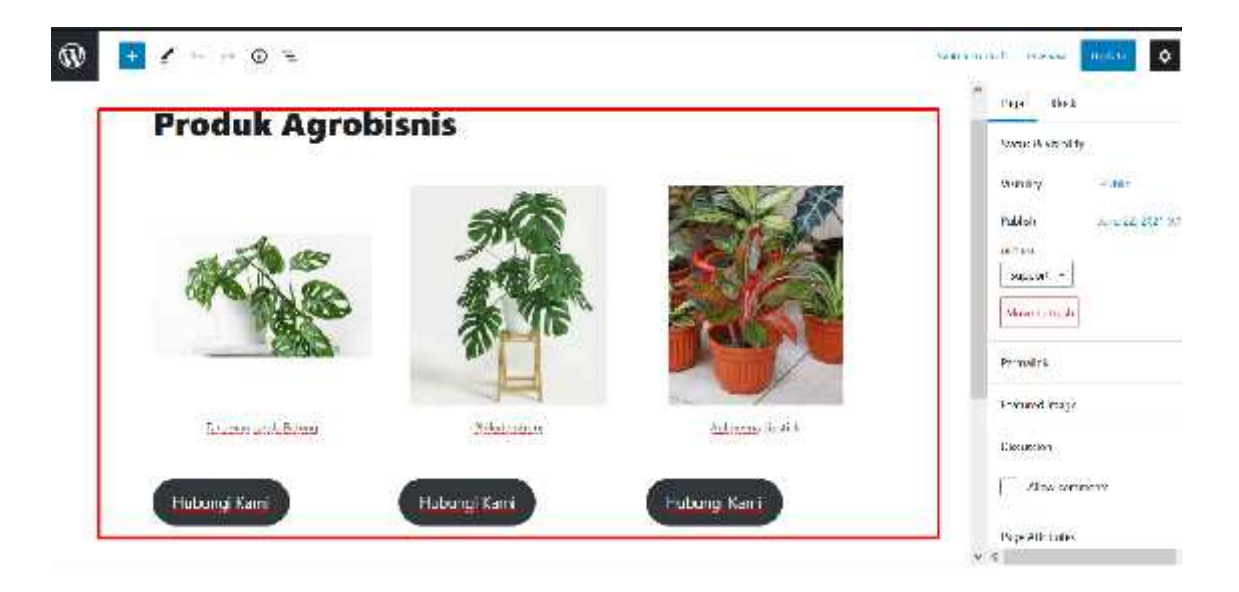

4. Jika anda ingin menambahkan produk silahkan scroll cursor kebawah kemudian pilih **block** dibagian bawah pilih **tambah** dan pilih **image** untuk upload foto produk setelah foto produk sudah di upload tinggal memberi keterangan produk.

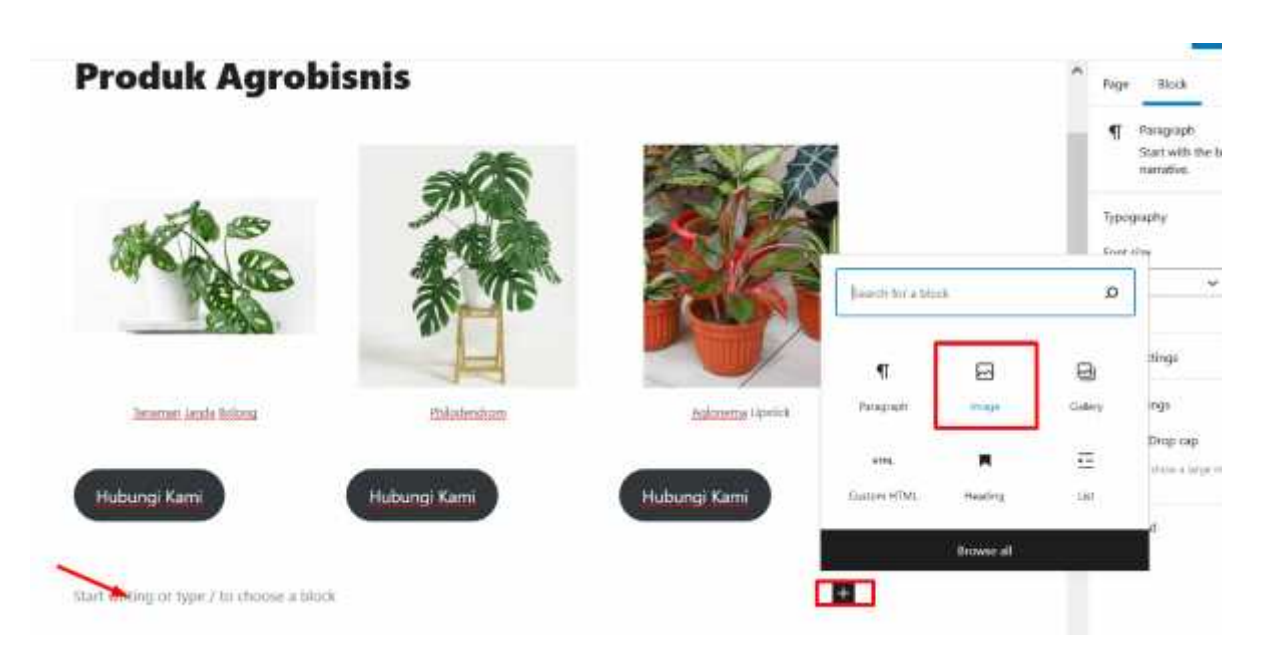

5. Anda juga bisamengganti Gambar yang adadenganmenggunakan menu **Replace** ->**Upload**

Kemudian pilih gambar yang diinginkan dan anda juga bisa mengedit keterangan produk.

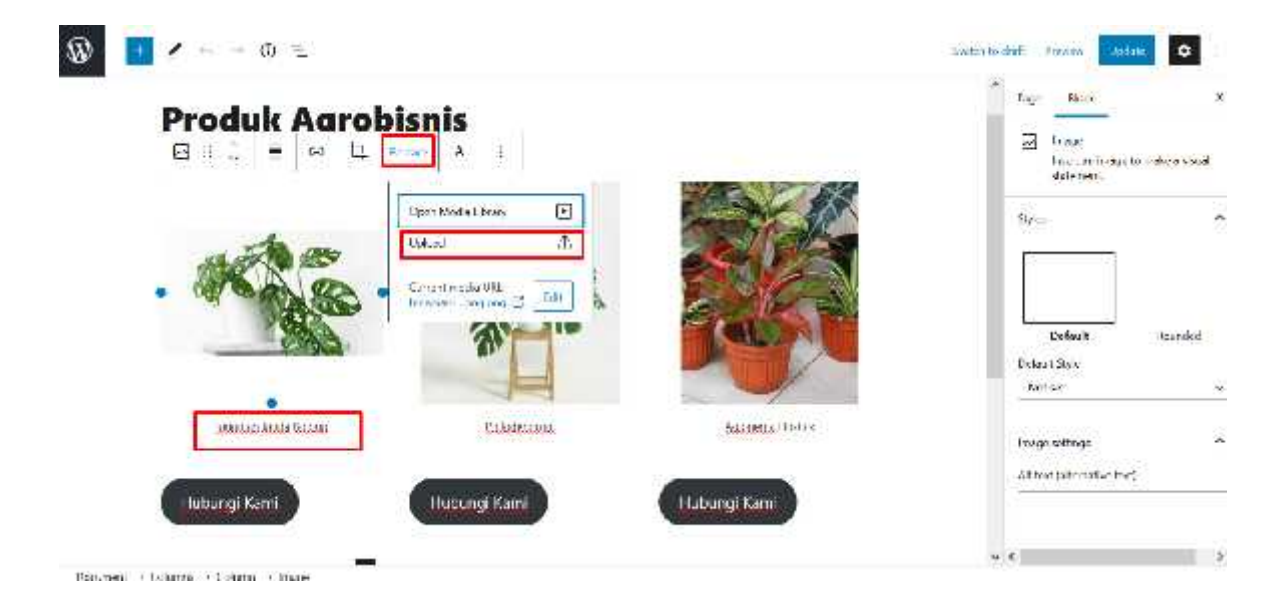

#### 6. Setelah Semua selesai pilih menu **Update**

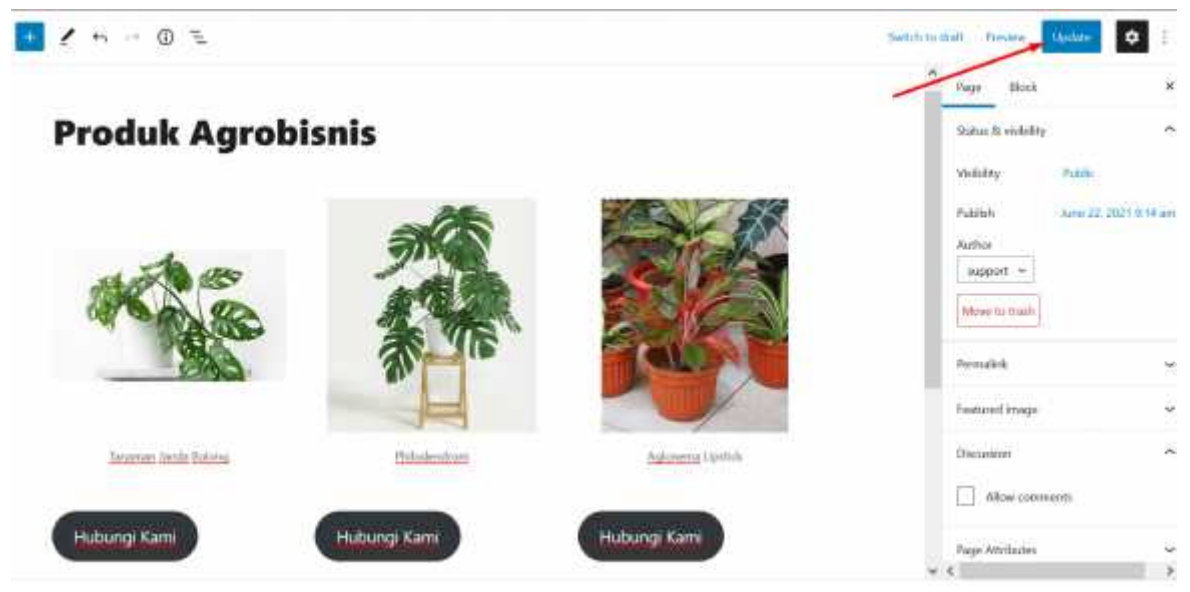

# **BAB VI MENAMBAH ARTIKEL**

# **A. Login Ke Halaman Administrator**

### **LOGIN**

Untuk masuk kebagian dashboard administrator silahkan ketikan URL alamat website-nya dan tambahkan"**login**" *(tidak menggunakantan dapetik)* "https://esmenesia.com/login".

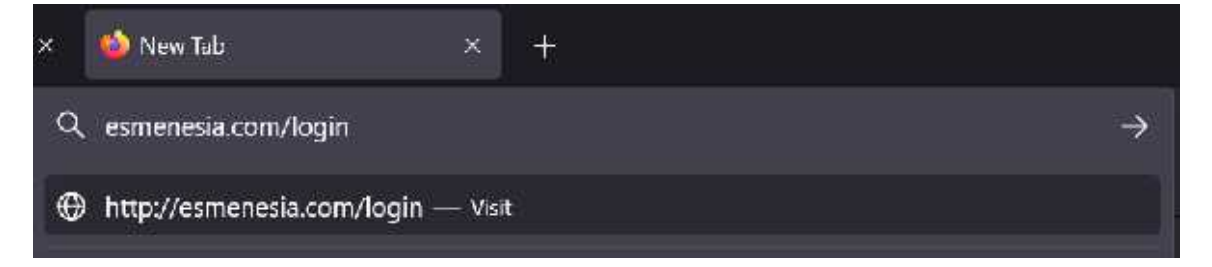

Jika sudah silahkan Enter, kemudian muncul halaman login administrator.

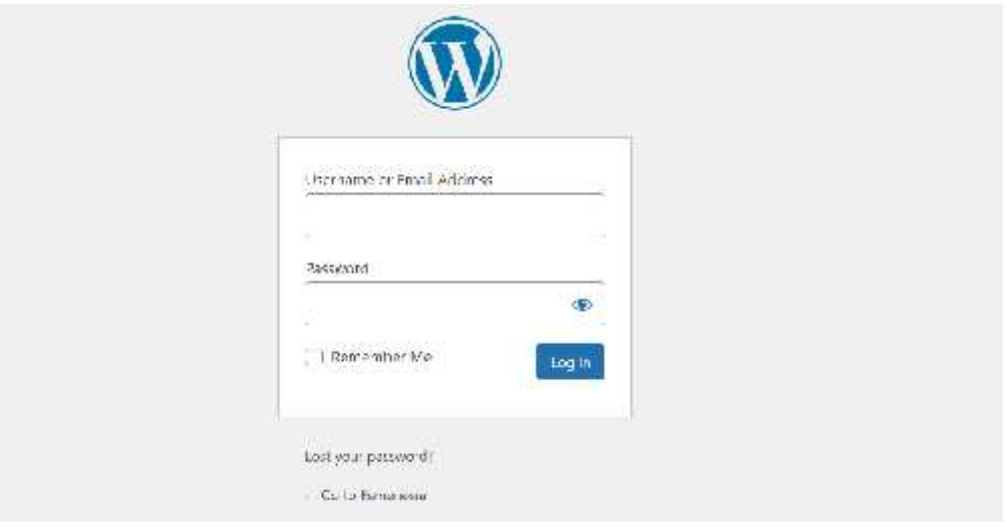

Silahkan isi dengan akun super admin Anda yang sudah kami berikan.

- **Username :** username administrator Anda
- **Password :** password administrator Anda

#### **B. Menambah Artikel**

1. Setelah login maka akan muncu dashboard dan cari **POST** pilih **Add New**

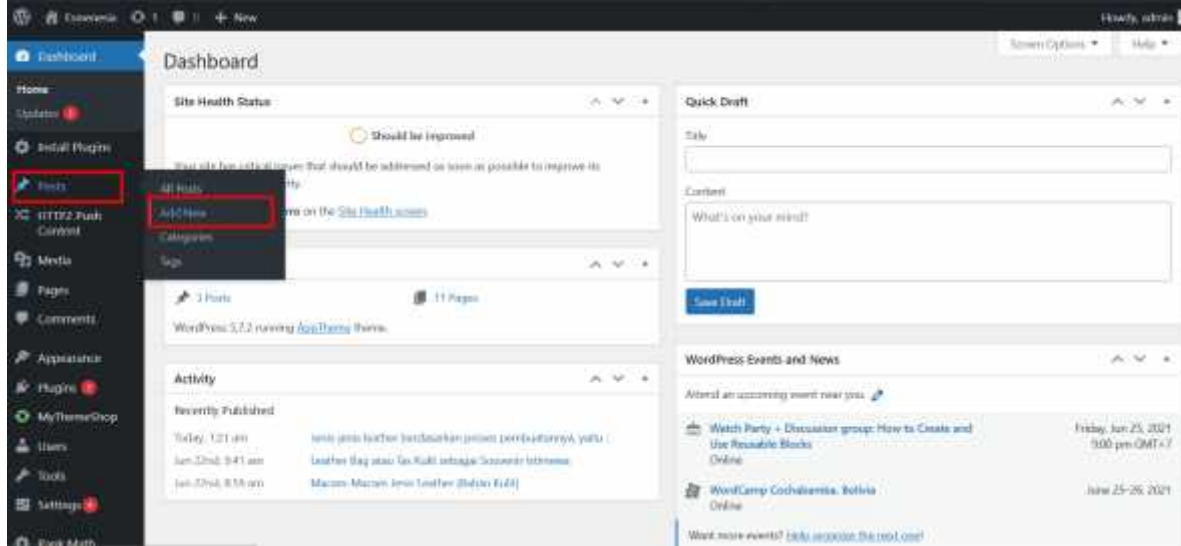

2. Maka akan muncul halaman seperti berikut :

Pada halaman ini terdapat dua kolom yaitu kolom untuk **Judul artikel** dan **Isi artikel**, pada halaman ini bisa langsung menuliskan judul artikel dan isinya.

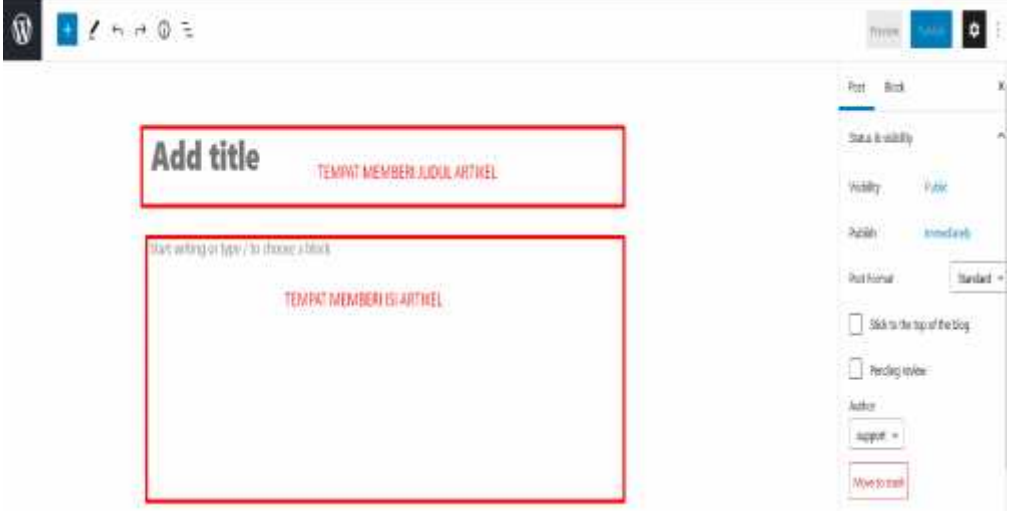

 $@:$ 

Full grain leather

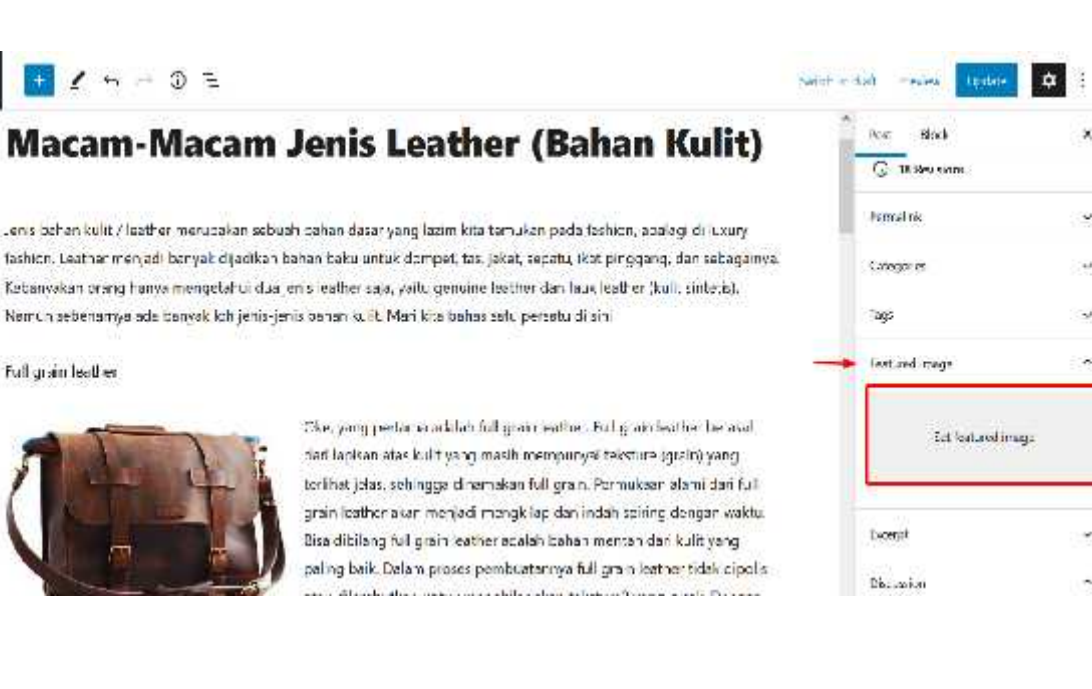

- **3.** Untuk menambahkan gambar pada judul artikel bisa pilih menu **Set featured Image.**
- 4. Kemudian pada **Featured image** ada 2 menu untuk mengupload gambar yaitu:
	- **Uploud Files** untuk mengupload gambar dari galeri kemudian pilih **Select Files** lalu pilih menu yang akan diupload.
	- **Media Liberary** jika sebelumnya gambar sudah pernah di upload makan plih menu **Media Libeary** dan pilih **gambar** yang diinginkan.

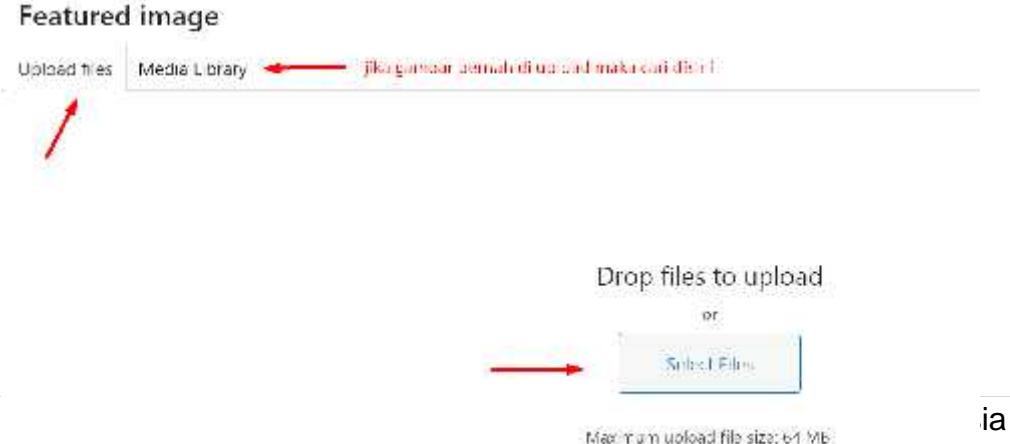

×

 $\ddot{\phantom{0}}$ 

 $\ddot{ }$ 

ų

**5.** Setelah gambar diupload ke **Featured Image** kemudian pilih gambar yang diinginkan lalu pilih **Set Featured image.**

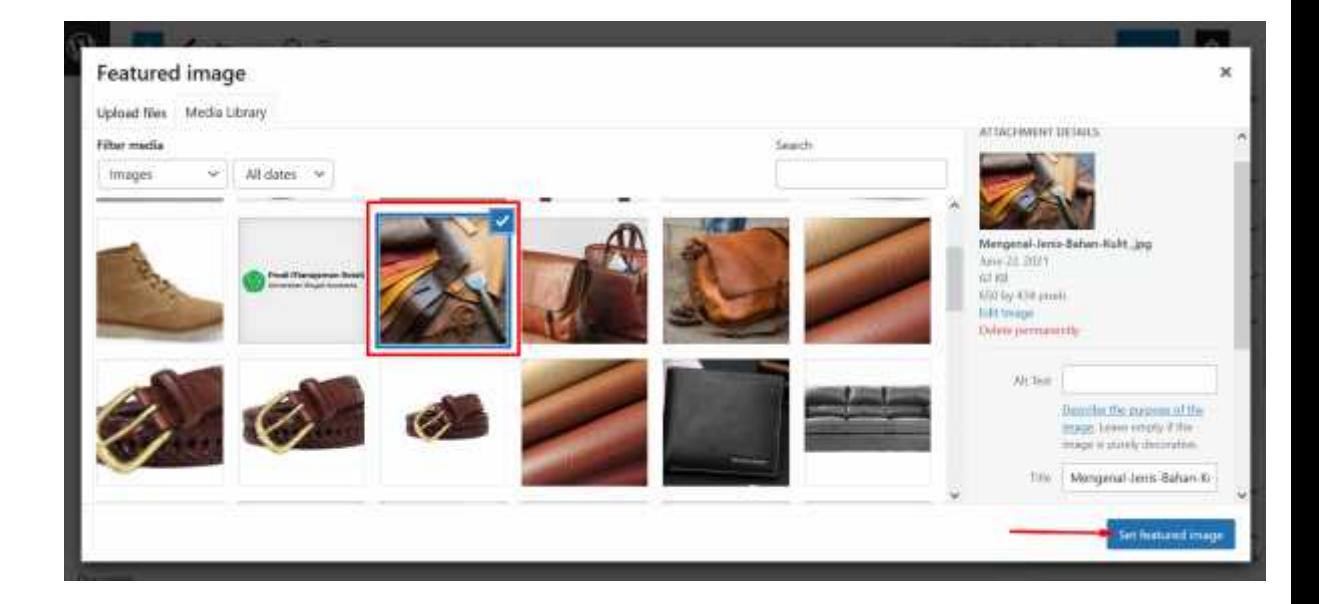

6. Jika **Artikel** sudah siap untuk diupload maka tinggal pilih **Update** maka artikel akan tampil di website.

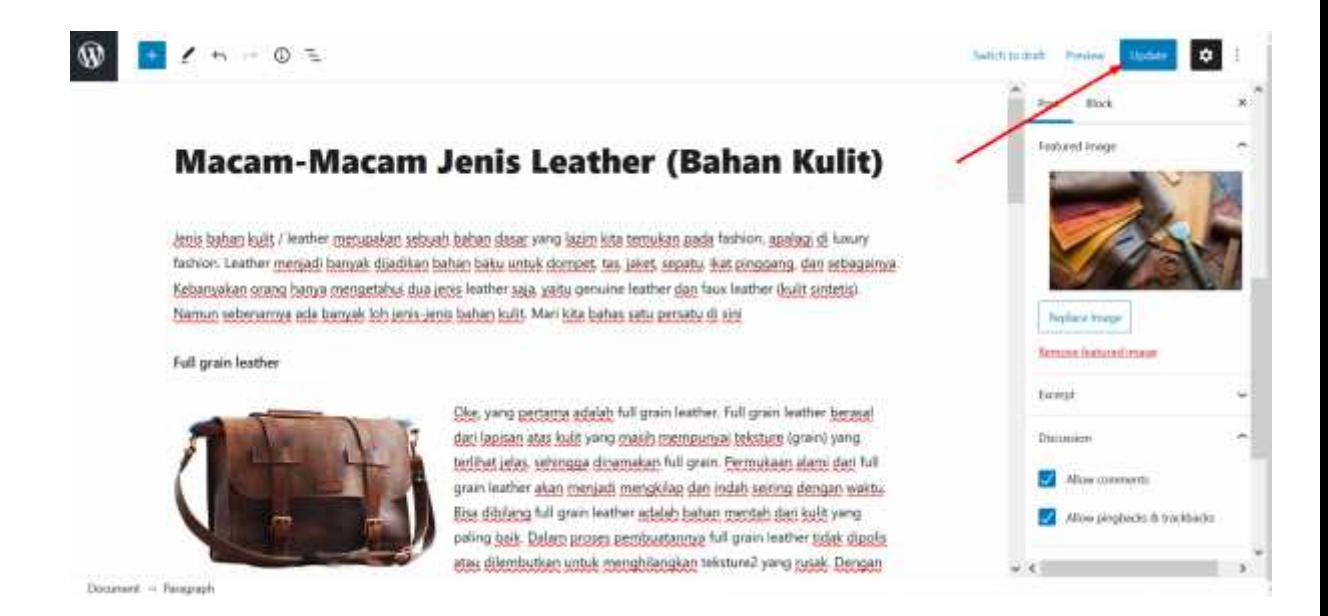